# **ESET Tech Center**

[Knowledgebase](https://techcenter.eset.nl/en-US/kb) > [Legacy](https://techcenter.eset.nl/en-US/kb/legacy) > Legacy ESET Remote Administrator  $(6.x / 5.x / 4.x)$  $(6.x / 5.x / 4.x)$  $(6.x / 5.x / 4.x)$  > 5.x > [What is ESET Remote Administrator? \(5.x\)](https://techcenter.eset.nl/en-US/kb/articles/what-is-eset-remote-administrator-5-x)

What is ESET Remote Administrator? (5.x) Ondersteuning | ESET Nederland - 2025-03-07 - [Comments \(0\)](#page--1-0) - [5.x](https://techcenter.eset.nl/en-US/kb/5-x)

<https://support.eset.com/kb189>

### **Issue**

What's new in the version 5 of ESET Remote Administrator

## **[Details](https://support.eset.com/kb189/)**

## Solution

## A new version has been released

Version 6 of ESET Remote Administrator (ERA) and ESET business products were released in North America December 11th, 2014, and globally February 25th, 2015. This article applies to version 5.x and earlier ESET business products. For information about what's new in the latest version and how to upgrade, see the following article:

[What's new in ESET version 6 business products?](https://support.eset.com/kb3590/#WhatsNew)

ESET Remote Administrator (ERA) is a powerful tool that enables administrators to manage [multiple client workstations running ESET](https://support.eset.com/kb2992/) [products](https://support.eset.com/kb2992/) on large corporate networks. ERA consists of two modules:

**ESET Remote Administrator Server** (ERAS) **ESET Remote Administrator Console** (ERAC) [Changelog for latest version](http://www.eset.com/int/download/business/detail/family/31/#offline,157,ENU,,,)

## What's new in version 5

### **Ability to merge duplicate clients (version 5.3)**

You can merge two computer entries from the Clients tab of ERA Console. For more information, see the version 5.3 [ESET Remote Administrator User Guide](http://download.eset.com/manuals/eset_era_5.3_userguide_enu.pdf) (section 3.4.3.1, "Merge duplicate clients").

### **API / Command Line Console**

The ESET Remote Administrator Server (ERAS) database can be queried by machine-processing tools—without needing to access the ESET Remote Administrator Console (ERAC)—for license manipulation and/or replication, client threat listing and database write-type operations related to tasks, policies, and configurations. There are about 50 core commands supported by the API.

**Version 5.2:** For a list of the available commands in version 5.2, see the [ESET Remote Administrator User](http://download.eset.com/manuals/eset_era_5.2_userguide_enu.pdf) [Guide](http://download.eset.com/manuals/eset_era_5.2_userguide_enu.pdf)(section 7.2, "Commands").

**Version 5.3**: Additional commands (including 64-bit API) are available. See the version 5.3 [ESET Remote](http://download.eset.com/manuals/eset_era_5.3_userguide_enu.pdf) [Administrator User Guide](http://download.eset.com/manuals/eset_era_5.3_userguide_enu.pdf) section 7.2, "Commands" and section 8, "ERA API".

### **Print reports in PDF format**

Directly output reports to PDF, which will make any report readable on many devices and platforms without further conversion from HTML or CSV.

**Note**: You must download a free-to-use third-party converter (GNU LGPL free software license) to enable PDF export in ESET Remote Administrator.

### **Basic Networking Tools**

Conveniently execute network commands for endpoints directly from ERAC. This includes RDP, Shutdown, Restart, Wake on LAN and ping commands.

**Note**: To execute network actions for specific client(s), right-click a client workstation (or client workstations) and select **Network Action** from the context menu. Some additional configurations are needed for Network Action items:

Ping: The ping status was successful if the "Status" displays 0% (% loss)

Wake on LAN: The network card must be supported and enabled in the system BIOS

Share: File Sharing/Network Discovery must be enabled

Shutdown/Restart: If not within the Domain, the ERA host must be running as the Administrator account without Admin rights; if within the Domain, a user with privileges should be able to execute this command

RDP: "Allow remote access" is required—to enable this, open **System** → **Remote Settings** → **Remote** and enable this option

### **Log forwarding to Syslog**

To enable log forwarding, some additional configuration is required:

> Click **Tools** → **Server Options** and then select the **Logging** tab.

In the "Audit log" and "Server log" sections, select the **Log to syslog** check boxes that you want to forward and then click **OK**.

### **Figure 1-1**

Select the check box next to **Forwarding** in the tab you want to forward to Syslog.

### $\pmb{\times}$

### **Figure 1-2**

### **Click the image to view larger in new window**

Set the Syslog server address and port: Click **Tools** → **Server Options**. Click the **Advanced** tab → **Edit Advanced Settings** and then expand **ESET Remote Administrator** → **ERA Server → Setup** → **Syslog**.

# Additional Syslog settings can be found under **Server Options/Advanced/Edit Advanced Settings**.

### **Dual IP-retrieval**

This feature provides better log comparison due to the ability of ERA to identify and report the internal IP addresses of machines that check in to ERAS from behind a gateway or NAT device. To retrieve and display dual IP addresses in ERAC, follow the steps below:

- 1. Open the ESET Configuration Editor by clicking **Tools** → **Server Options** → **Advanced** → **Edit Advanced Settings**.
- 1. Expand **Remote Administrator** → **ERA Server** → **Settings** → **Other settings** and then double-click **Client custom info 1**.

### $\pmb{\times}$

### **Figure 1-3**

Scroll to bottom of the list, select the check box next to **SysInspector IP address** and then click **OK**.

### $\pmb{\times}$

### **Figure 1-4**

Click **Console** → **Yes** to save your changes.

In the **Clients** tab of ERAC, double-click the "Client Name" of the machine that contains the dual IP address that you want to display.

In the **SysInspector** tab, select the check box next to **Create snapshot (also record resulting log on the client)** and then click **Request**.

It may take several minutes for the client machine(s) to generate the ESET SysInspector log. Once finished, the dual IP addresses will display in the "Custom Info 1" field (as chosen in step 2).

### $\pmb{\times}$

### **Figure 1-5**

### Improved

### **Official support for Linux and Mac OS X remote deployment**

### **Remote installation of a custom package**

For example: MSI-based installers, scripts, batch-files, multi-file packages with defined entry points.

### $\pmb{\times}$

## **Encryption**

ESET Remote Administrator uses strong encryption to communicate with clients when a valid ESET-issued Username and Password are supplied. Version 3.x encrypts communications using Blowfish while versions 4.x and 5.x encrypt communications using AES-256. The following are the conditions under which ESET Remote Administrator encrypts its communications:

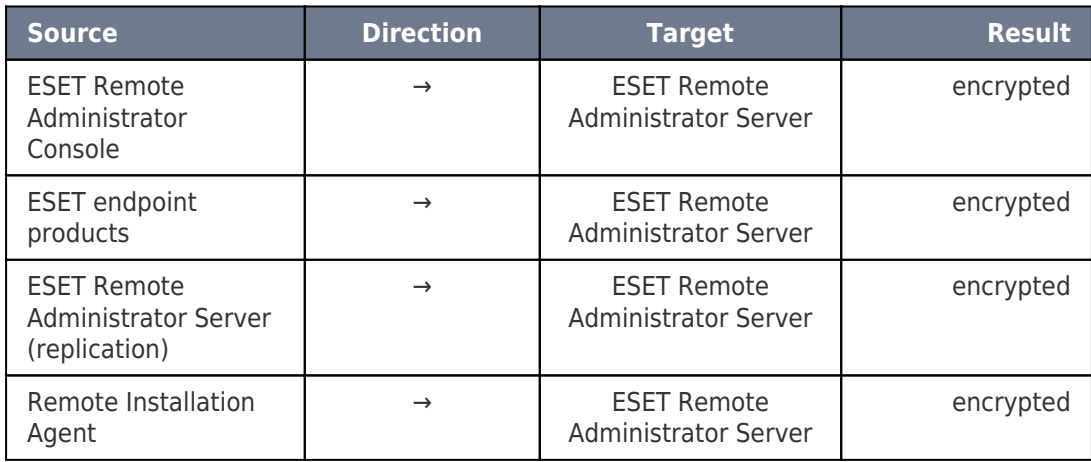

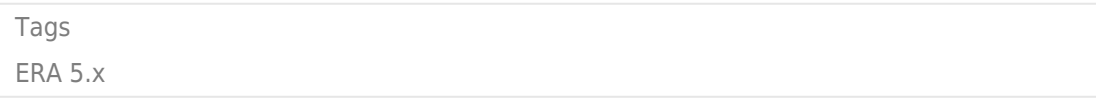